## **pistar-lastqso**

Dette programmet viser, i likhet med SSH-helper, Pi-Star DMR stasjons-info og ekstra stort display av kallesignal og TG hentet fra en DMR ID database-fil.

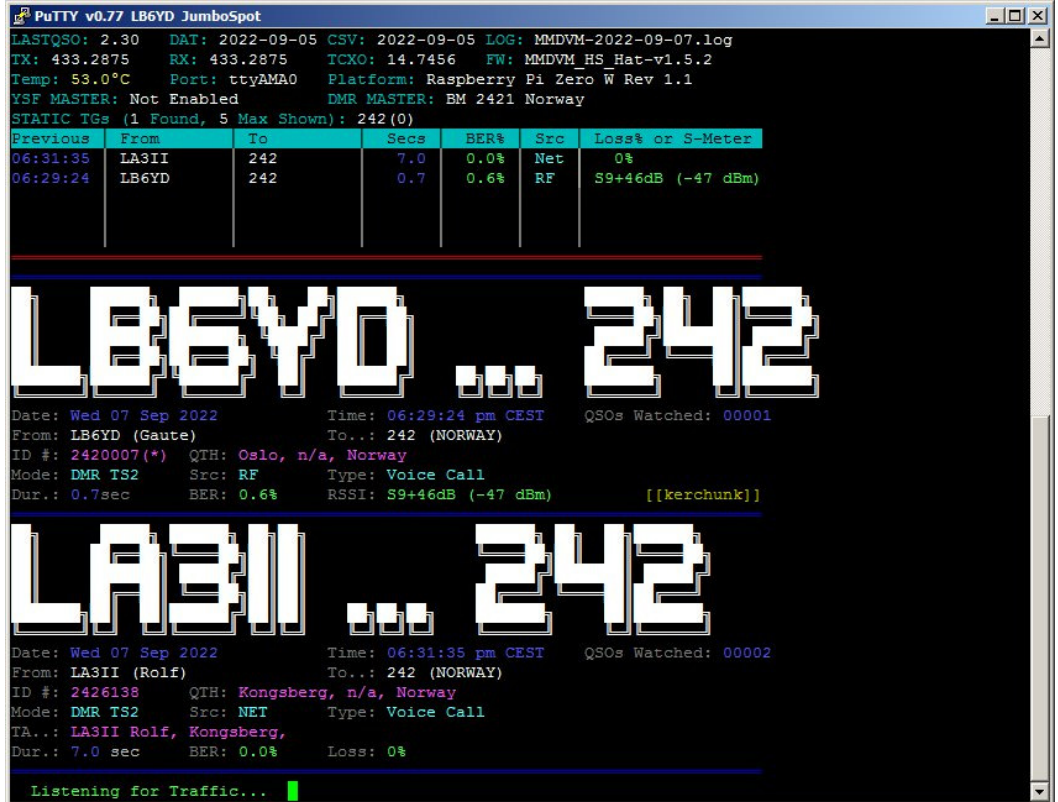

Her et eksempel med JumboSpot/Rpi Zero W og med Putty på PC-skjerm.

Så hvordan installere pistar-lastqso? Hotspot med Rpi/Pi-Star må være startet opp. Logg inn på vanlig måte. Bruk SSH Access i Pi-Star Dashboard. Trykk enter efter hver kommando.

Sett Pi-Star i RW mode: **rpi-rw**

Last ned arkivet fra GitHub: **git clone https://github.com/kencormack/pistar-lastqso.git** Gå inn i mappen som ble opprettet: **cd pistar-lastqso** Kjør dette skriptet: **./install** Gå ut av mappen igjen: **cd**

Kommando for å starte programmet: **pistar-lastqso** Trykk **Ctrl+c** for å gå ut av programmet.

Oppdatering gjøres med følgende kommandoer::  **rpi-rw cd pistar-lastqso git pull ./install cd**

Programmet er godt dokumentert, med mange opsjoner, og illustrert på: https://github.com/kencormack/pistar-lastqso

Putty: https://www.chiark.greenend.org.uk/~sgtatham/putty/latest.html

Takk til KE8DPF Ken og MW0MWZ Andy / The Pi-Star Team for Pi-Star .

Lykke til med prosjektet,

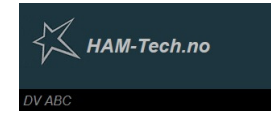

 7/9-2022 LB6YD Gaute